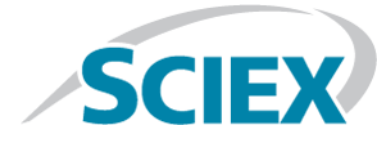

# **Introduction**

Thank you for choosing SCIEX to supply your system. We are pleased to bring you SCIEX OS 1.4.1 that supports both the SCIEX X500R QTOF and the SCIEX X500B QTOF systems, which provide liquid chromatography-time-of-flight mass spectrometry functions. SCIEX OS 1.4.1 also allows the user to process data acquired from triple quadrupole, QTRAP®, and TripleTOF® systems operating the Analyst® or Analyst® TF software.

This document describes features in the software. We recommend that users keep these release notes for reference as they become familiar with the software.

# **Requirements**

# **Required Software**

Microsoft Office 2013 or 2016, 32-bit or 64-bit, is required for the report functionality in the Analytics workspace.

# **Operating System Requirements**

- Microsoft Windows 7, 64-bit, SP1 or Microsoft Windows 10, 64-bit
- English (Language and Keyboard settings)

# **Computer Requirements**

Dell OptiPlex XE2 computer, with:

- An Intel Core I5-4570S processor (Quad core, 2.90 GHz, 6 MB with HD Graphics 4600)
- 32 GB DDR3 1600 Mhz SDRAM
- 2\*2 TB HDD (RAID1)
- DVD+-RW
- Computer specification required for acquisition computers: Two single-port Broadcom Ethernet cards

Computers with lower specifications can be used for processing SCIEX OS 1.4.1 data but they cannot be used for acquiring data.

# **Installation Instructions**

For a new installation of SCIEX OS, refer to the *Software Installation Guide*. To upgrade from SCIEX OS 1.3.1 or earlier, refer to the *Software Installation Guide*. To upgrade from SCIEX OS 1.4, refer to [Upgrade from SCIEX OS Version 1.4](#page-1-0).

## <span id="page-1-0"></span>**Upgrade from SCIEX OS Version 1.4**

Follow this procedure to upgrade from SCIEX OS version 1.4 to SCIEX OS version 1.4.1.

- 1. Log on to the computer as a Microsoft Windows user with Administrator privileges.
- 2. If the Audit Trail feature is being used, then perform these steps to save the Workstation audit data:
	- a. Navigate to the folder, C:\ProgramData\Sciex, and then create a folder named Audit Data. Give System, Users, and Administrators read and write access to the new folder.
	- b. Navigate to the SCIEX OS Data\common-project-area-Audit Data, and then copy the following files:
		- WorkstationAuditMap.atms
		- WorkstationAuditMapTemplates.atms
		- WorkstationAuditTrailData.atds

**Note:** By default, SCIEX OS Data is installed on D:\.

- c. Paste the files in C:\ProgramData\Sciex\Audit Data.
- 3. Download the required zip file from the SCIEX website.

**Tip!** To prevent potential installation issues, save the file to the D drive.

- 4. After the download is complete, right-click the downloaded file and then click **Extract All**.
- 5. Browse to the extracted files and then double-click **Setup.exe**.
- 6. Follow the on-screen instructions.

**Note:** To avoid installation issues, install the software on a local drive. Do not install on a network or removable drive.

**Note:** To avoid installation issues, make sure that the path to the installation folder is not too long. If the path is longer than 118 characters, then installation will not proceed.

- 7. After the software is installed, restart the computer.
- 8. Start the software.

## **Fixes in SCIEX OS Version 1.4.1**

This section lists the issues that are fixed in SCIEX OS version 1.4.1. To view the enhancements and fixes for a previous release of SCIEX OS, refer to the *Release Notes* that came with that version of the software.

**Note:** The numbers in parentheses are reference numbers for each issue or feature in the SCIEX internal tracking system.

- The reconstructed spectrum is not generated when *Scheduled* MRM<sup>HR</sup> data is reconstructed with the Bio Tool Kit. (BLT-1006)
- The time between steps in MS Tune is excessive. (BLT-1064)
- Samples cannot be added to a processing method if they were acquired without a checksum in the Analyst<sup>®</sup> software, version 1.7 HotFix 2. (BLT-1067)
- Failed logon attempts are not recorded in the audit trail if the user is defined in SCIEX OS but has no role assigned, and if the user does not have write access to the SCIEX OS Data folder. (BLT-1096)
- MRM-IDA-EPI scans are not supported. (BLT-1101)
- When the user is editing the Results Table, the cursor position is not preserved, but the cursor returns to the first item in the list. (BLT-1107)
- The import of a large numbers of components from a text file is very slow. (BLT-1108)
- Processing methods cannot be created for MS3 and MRM-MS3 scan types. (BLT-1111)
- Ion ratio for Quantifier is shown as 1, even though ion ratio is not calculated for Quantifier. (BLT-1114)
- Batch acquisition stopped after seven days due to a system error. (BLT-1118)
- When contact closure is used, Dynamic ITC is not applied for IDA and sMRM methods. (BLT-1136)
- In a configuration with a SCIEX X500 QTOF system, an ExionLC<sup>TM</sup> system, and an integrated valve, a sample in the batch fails intermittently. (BLT-1140)

## **Notes on Use and Known Issues**

**Note:** The numbers in parentheses are reference numbers for each issue or feature in the SCIEX internal tracking system.

## **Notes on Use**

- System performance might be slower when many workspaces are open, or when large numbers of transitions are being processed. (ONYX-2321)
- The Configuration workspace can take a long time to open. (ONYX-3015)
- On systems configured with the Microsoft Windows 10 operating system, the system might stop responding if very intensive acquisition and processing activities are performed simultaneously. We recommend that all background applications be disabled on the system and that the anti-malware service is set to Low . (ONYX-3517)
- When a batch starts, SCIEX OS stops installation of Microsoft Windows Updates, Windows Defender virus scans (Microsoft Windows 10), and Symantec Endpoint virus scans (Microsoft Windows 7). Schedule updates and virus scans to occur at times when data acquisition is not occurring.
- When performing Windows updates, do not install optional updates because they might impact functionality in the software. Only install the required updates. Schedule the installation of updates to occur when the system is not acquiring data.
- Data files created in SCIEX OS 1.4 cannot be appended to data files acquired in SCIEX OS version 1.3.1 or earlier. (DS-1931)
- Acquisition methods, batch files, data files, processing methods, and Results Tables or qsessions created or saved in SCIEX OS 1.4 cannot be opened in SCIEX OS version 1.3.1 or earlier. (MQ-2321)
- To avoid performance issues or data corruption, do not perform any computer maintenance procedures, such as defragmentation or disk cleanup, during sample acquisition.
- If users do not have read permissions for the currently selected project, then an error might occur when they try to open SCIEX OS. (ONYX-3131)
- If a user does not have permissions to access Explorer, then the user cannot open the Calibration report from the Queue Workspace. (ONYX-3401)
- The **Apply to Workstation** button is active even though the current audit map template is applied to the workstation. To determine which audit map template is currently applied to the workstation, view the Audit Trail. (ONYX-3400)
- When the user changes the LC method in a batch, the injection volume is not updated with the value from the new LC method. The user must delete the injection volume values and then select the new LC method again. (ONYX-2966)

• When the user opens a batch that was created in an earlier version of SCIEX OS, the **Injection Volume** field is not automatically populated. The user must click each **LC Method** field in the batch. (ONYX-2967)

### **General Issues**

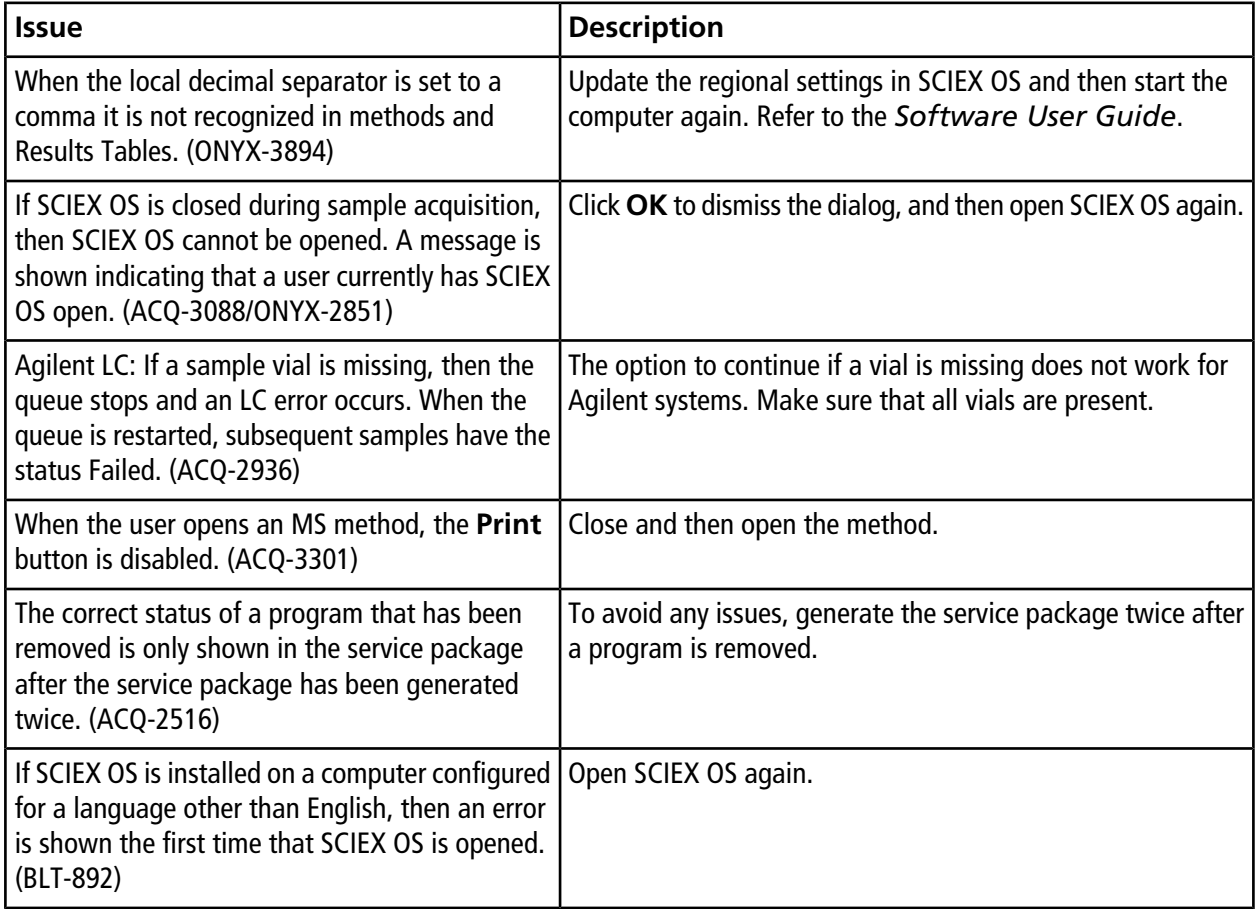

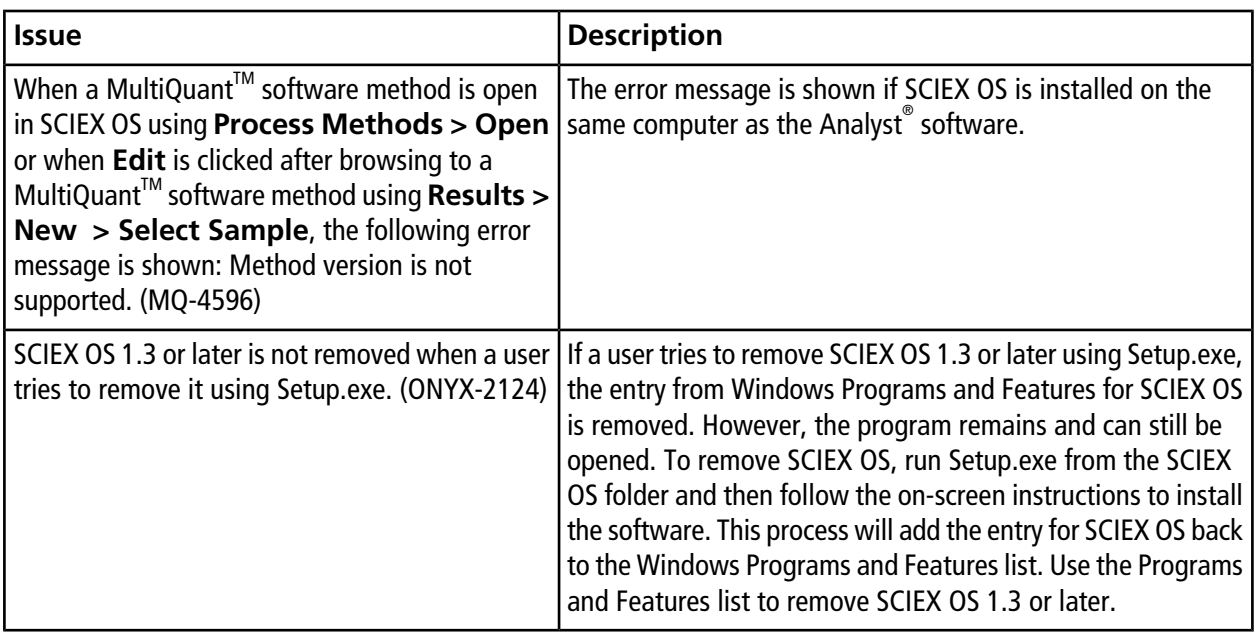

## **Devices Issues**

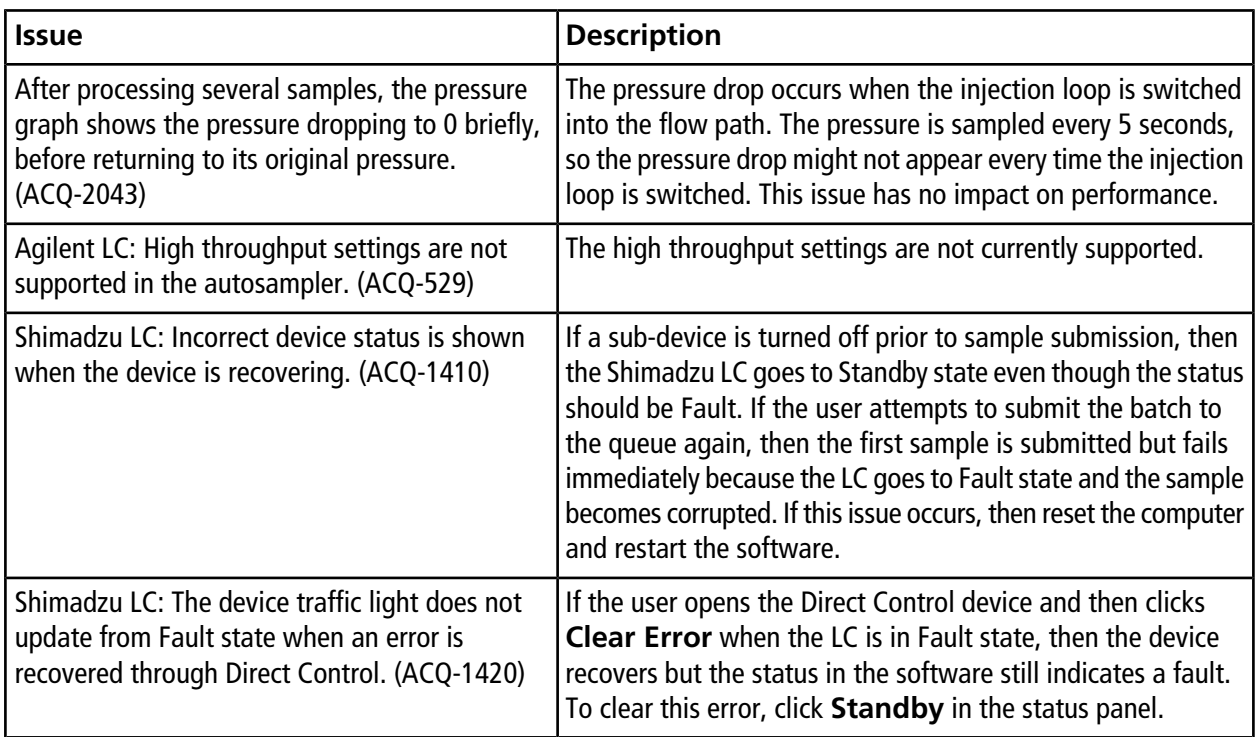

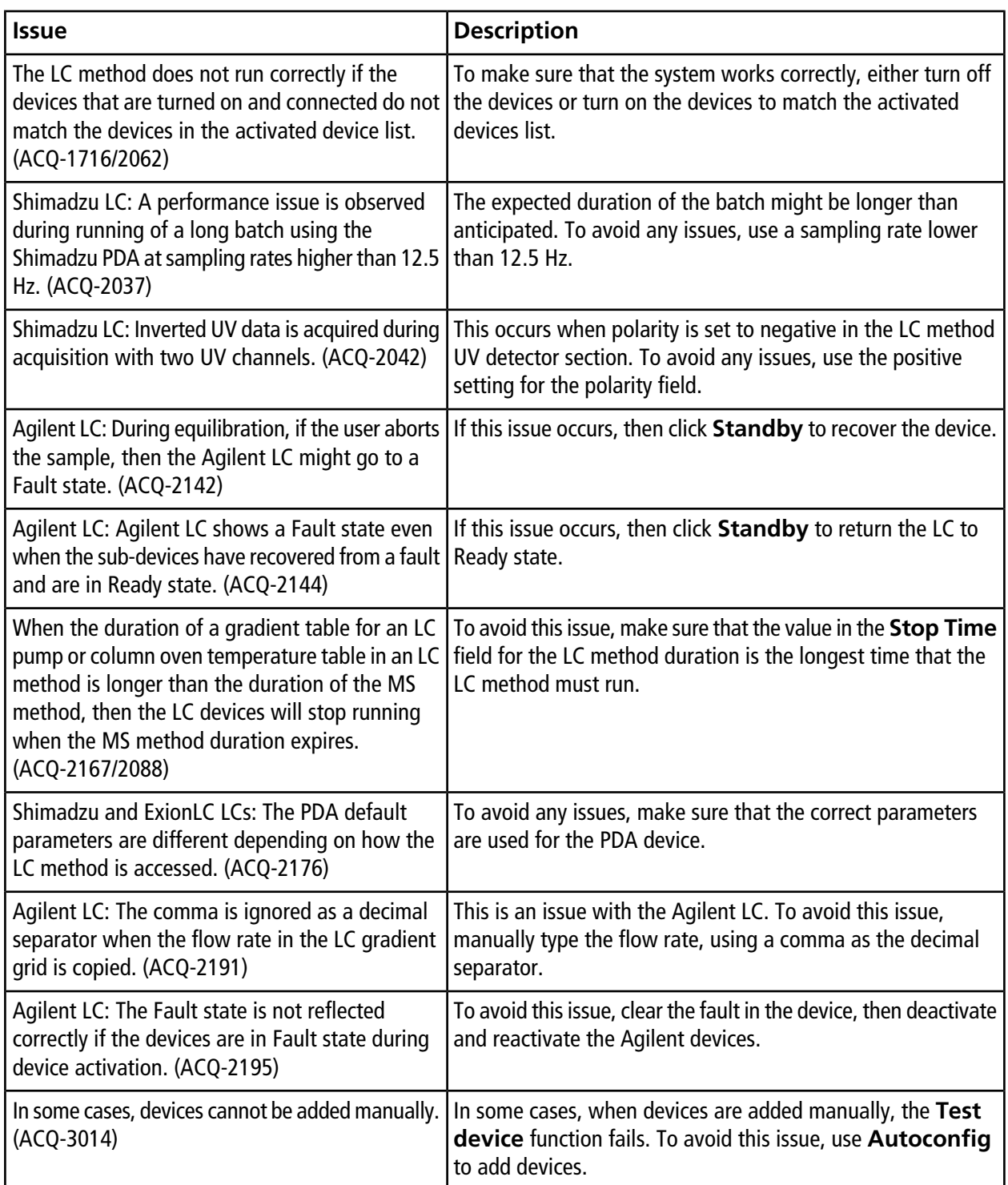

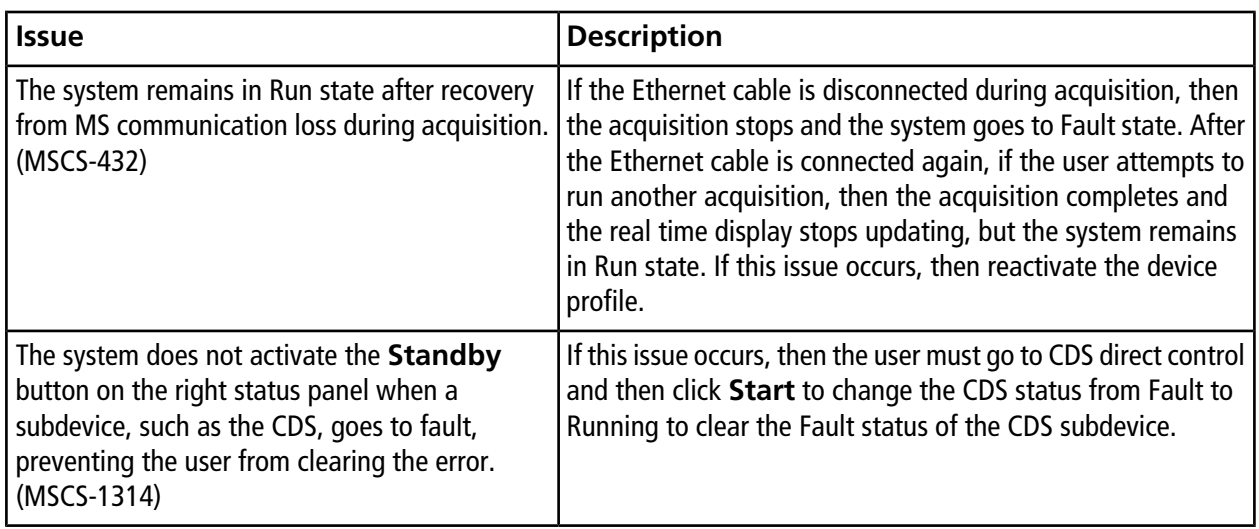

## **MS Method Issues**

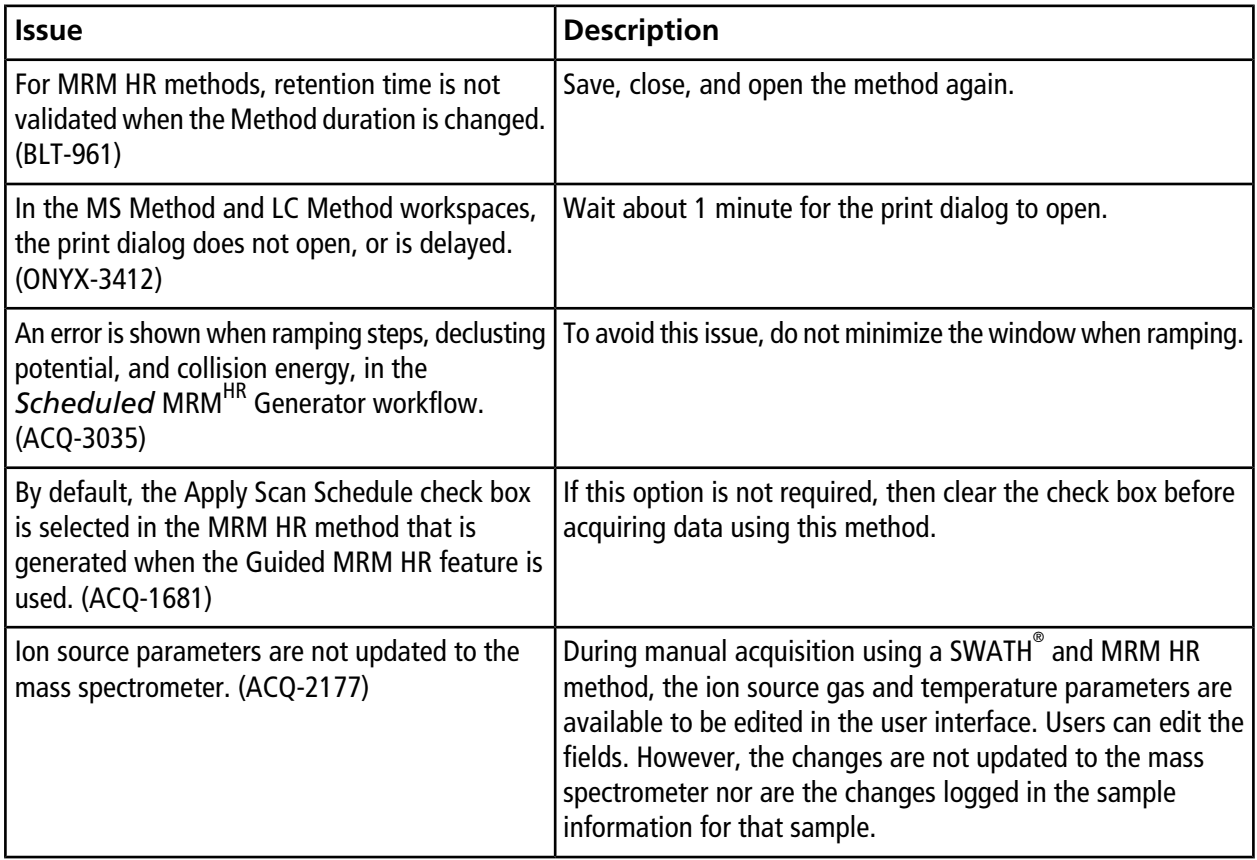

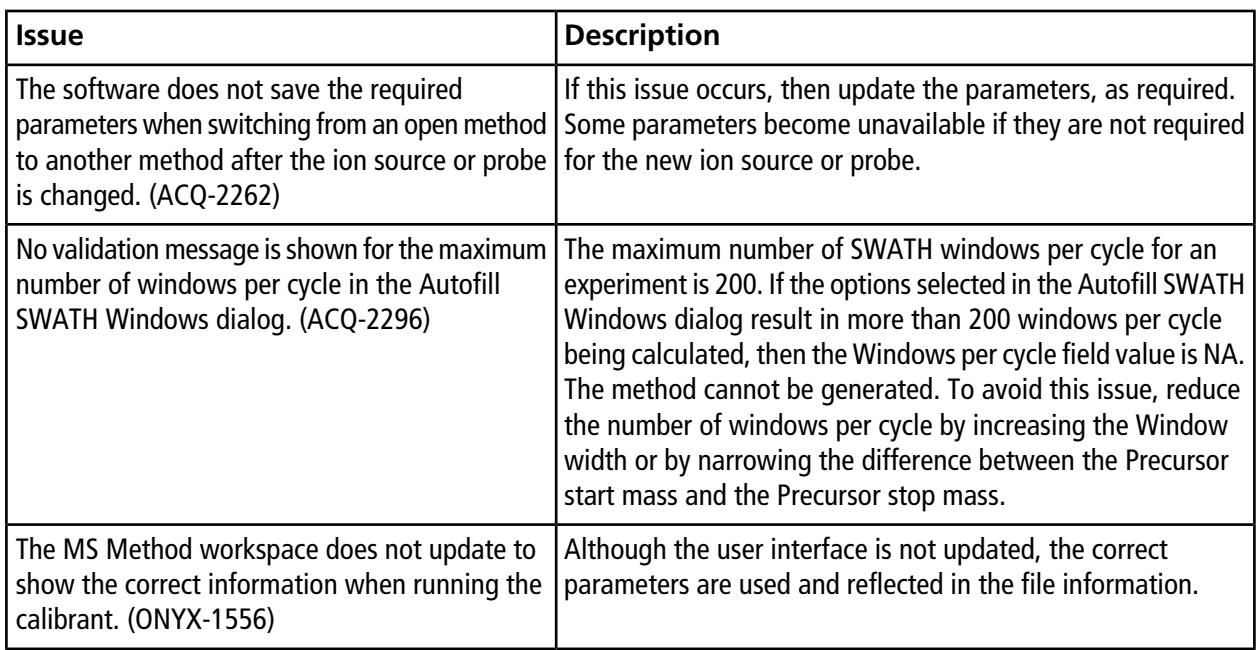

## **Acquisition Issues**

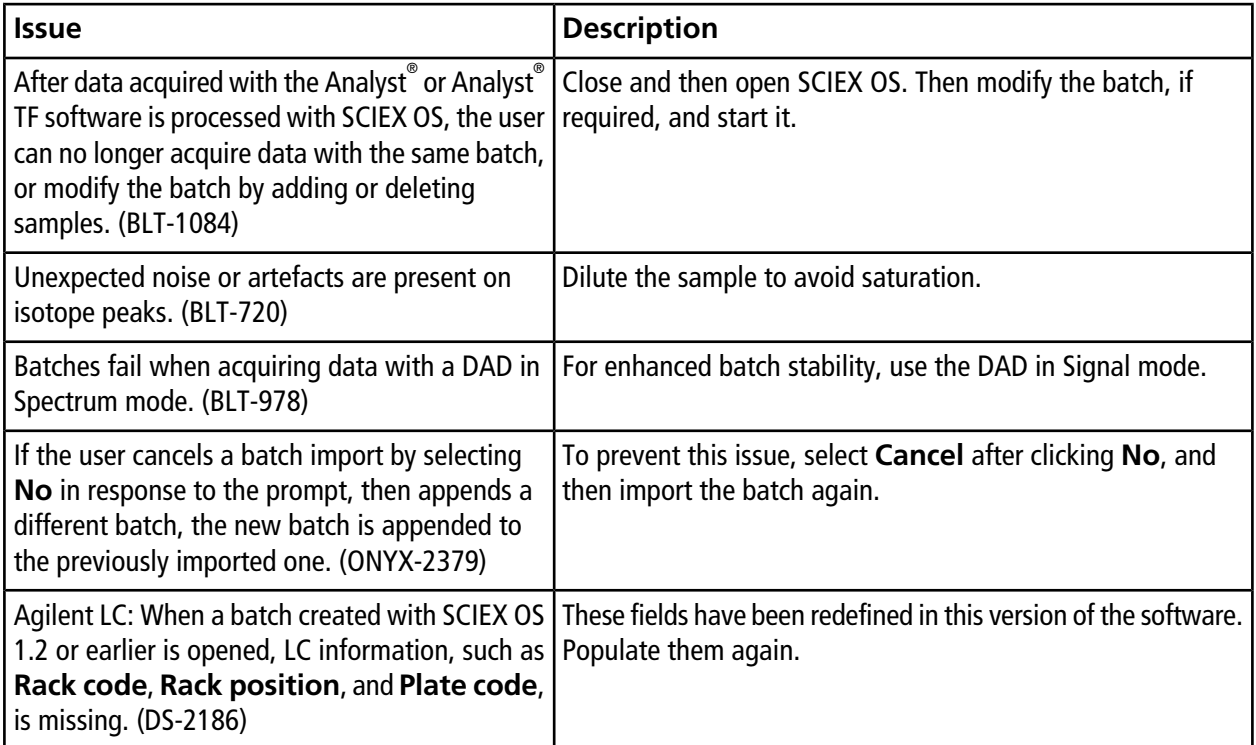

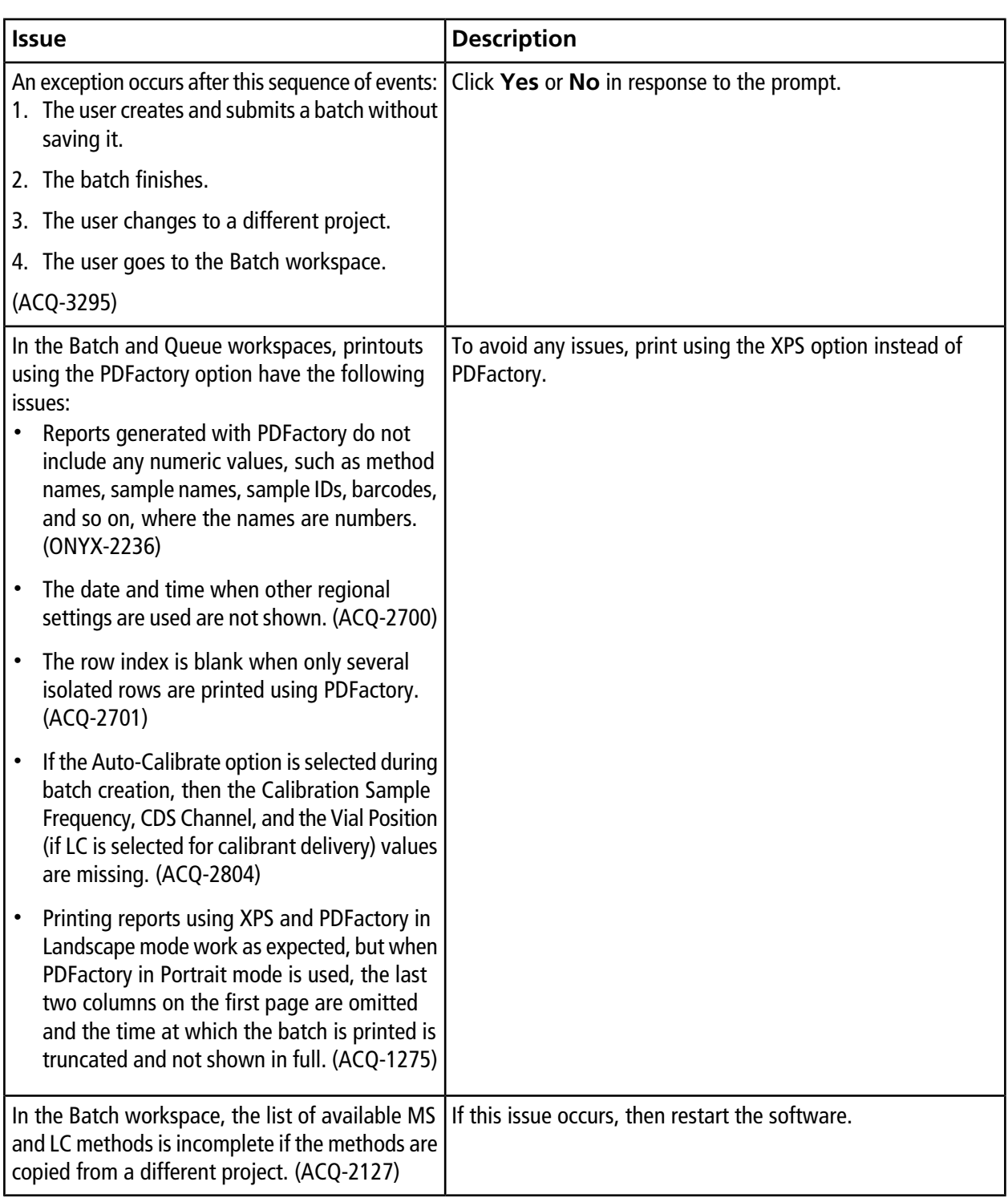

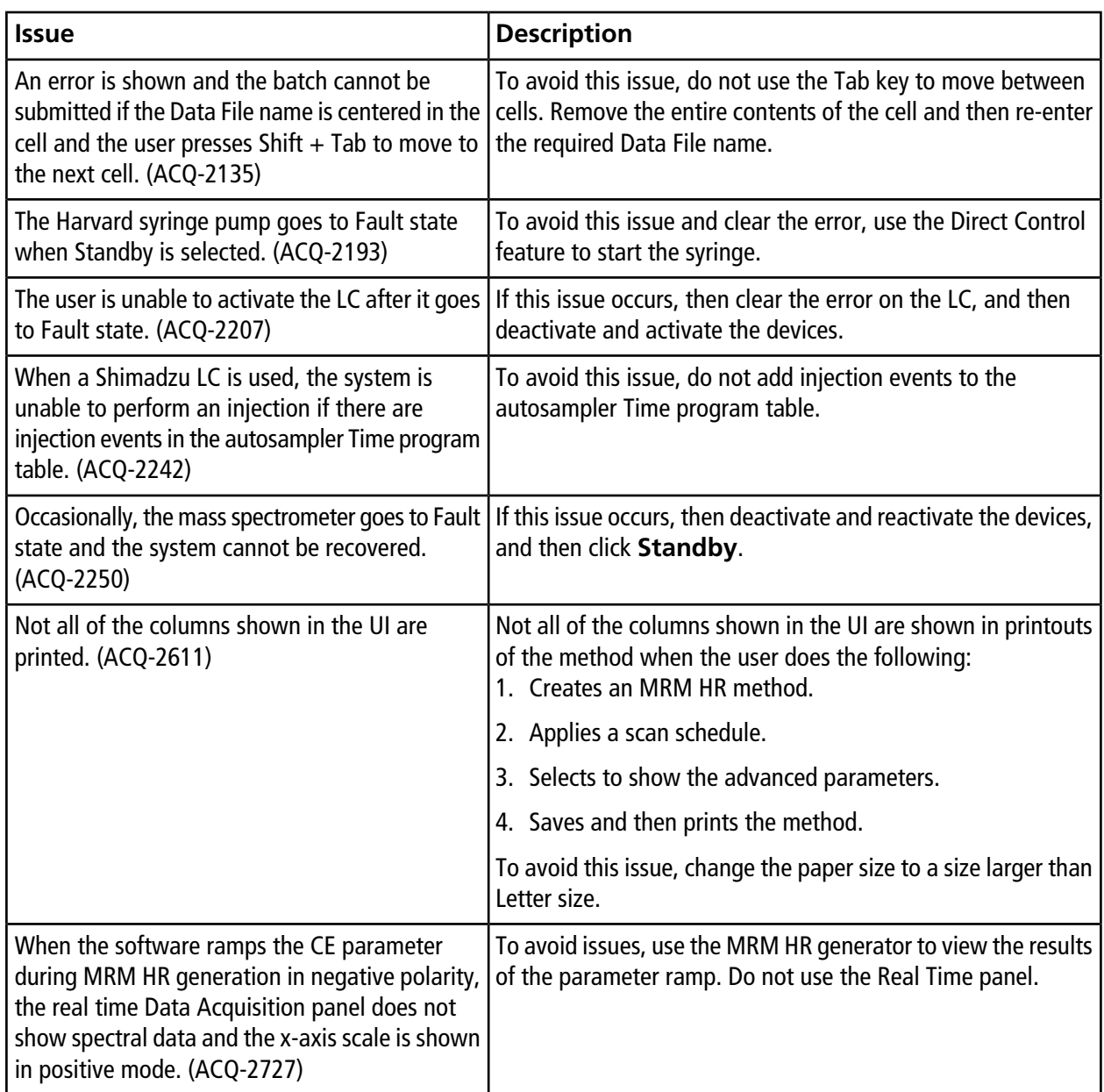

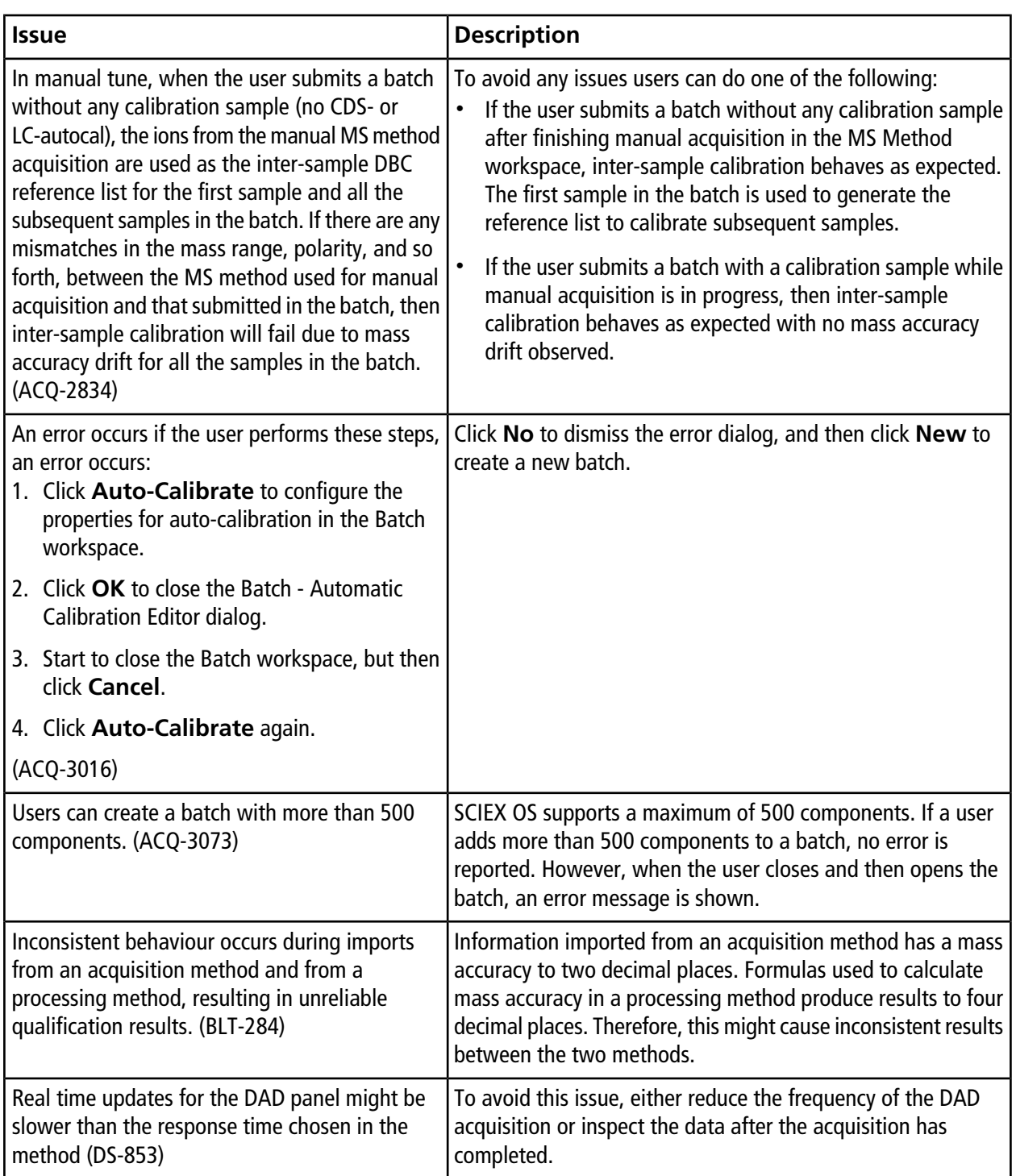

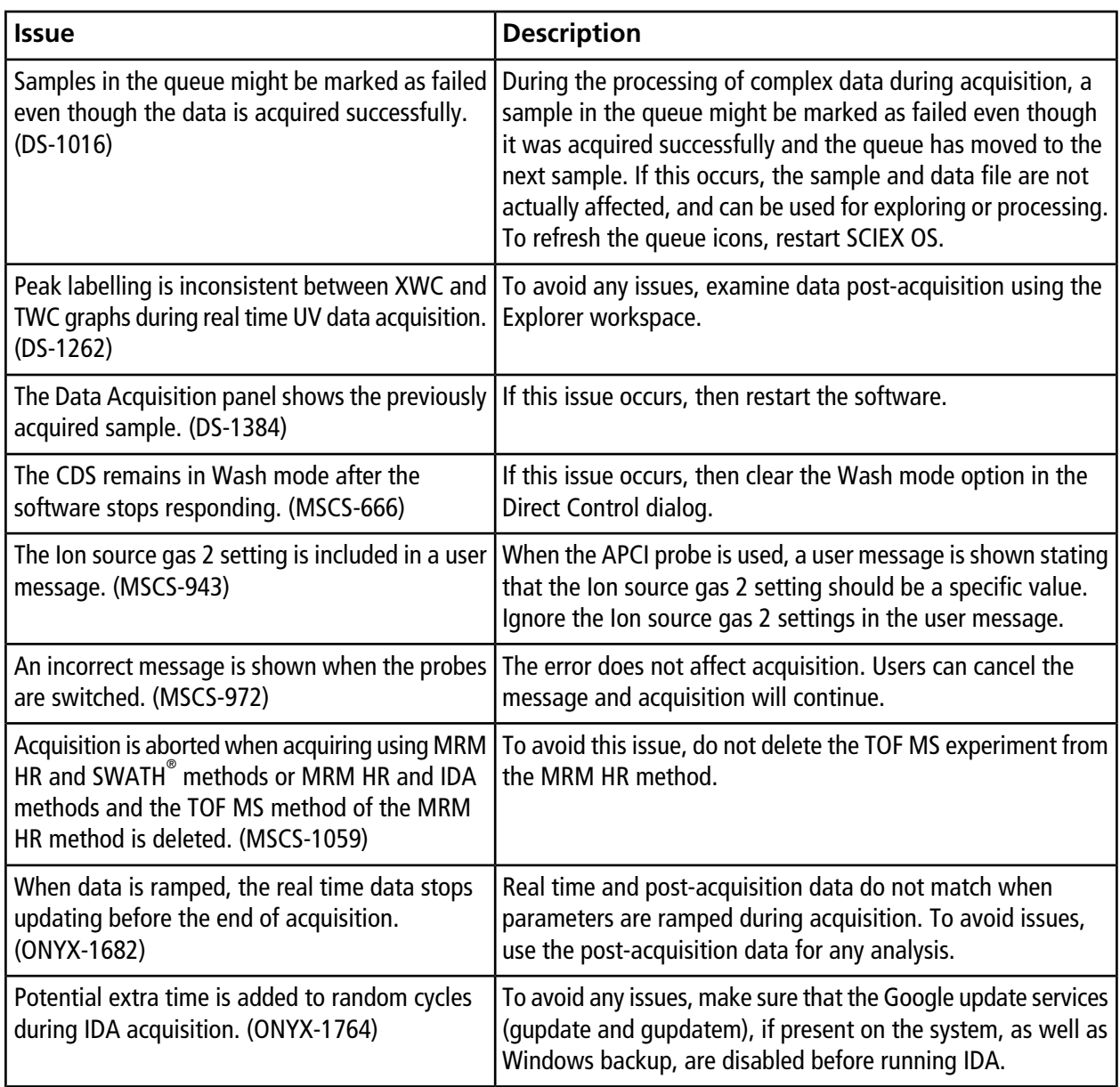

# **Analytics Issues**

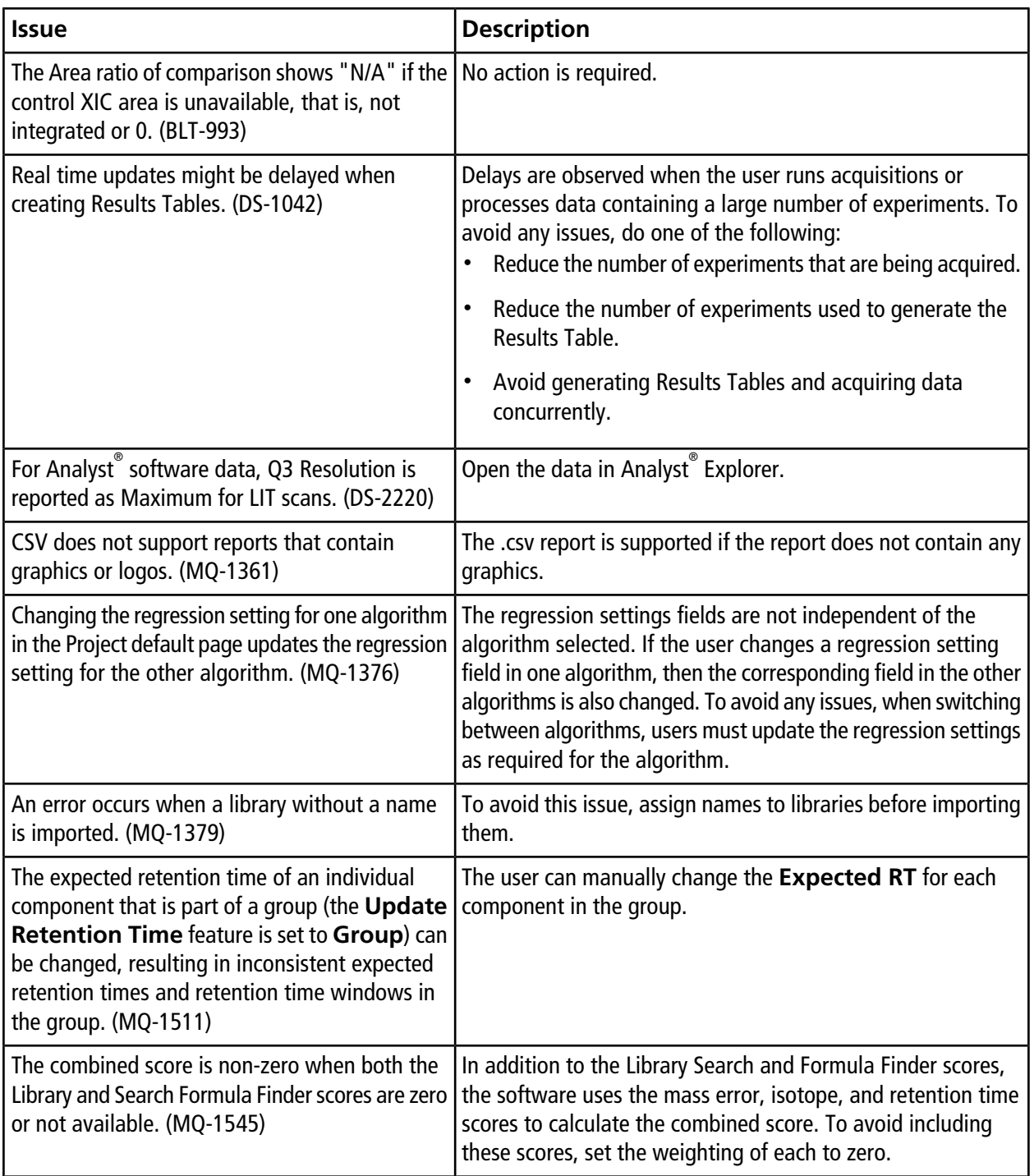

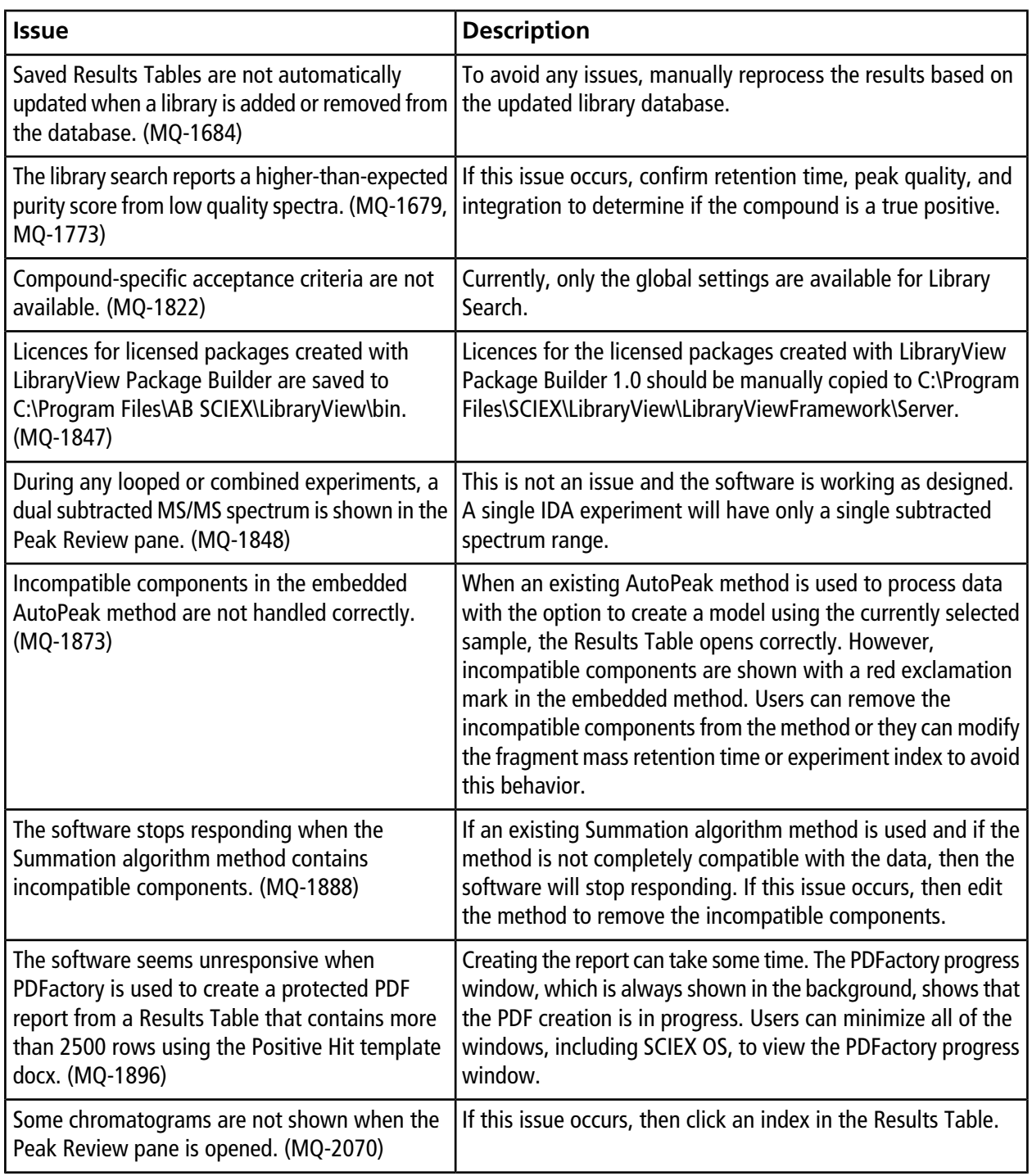

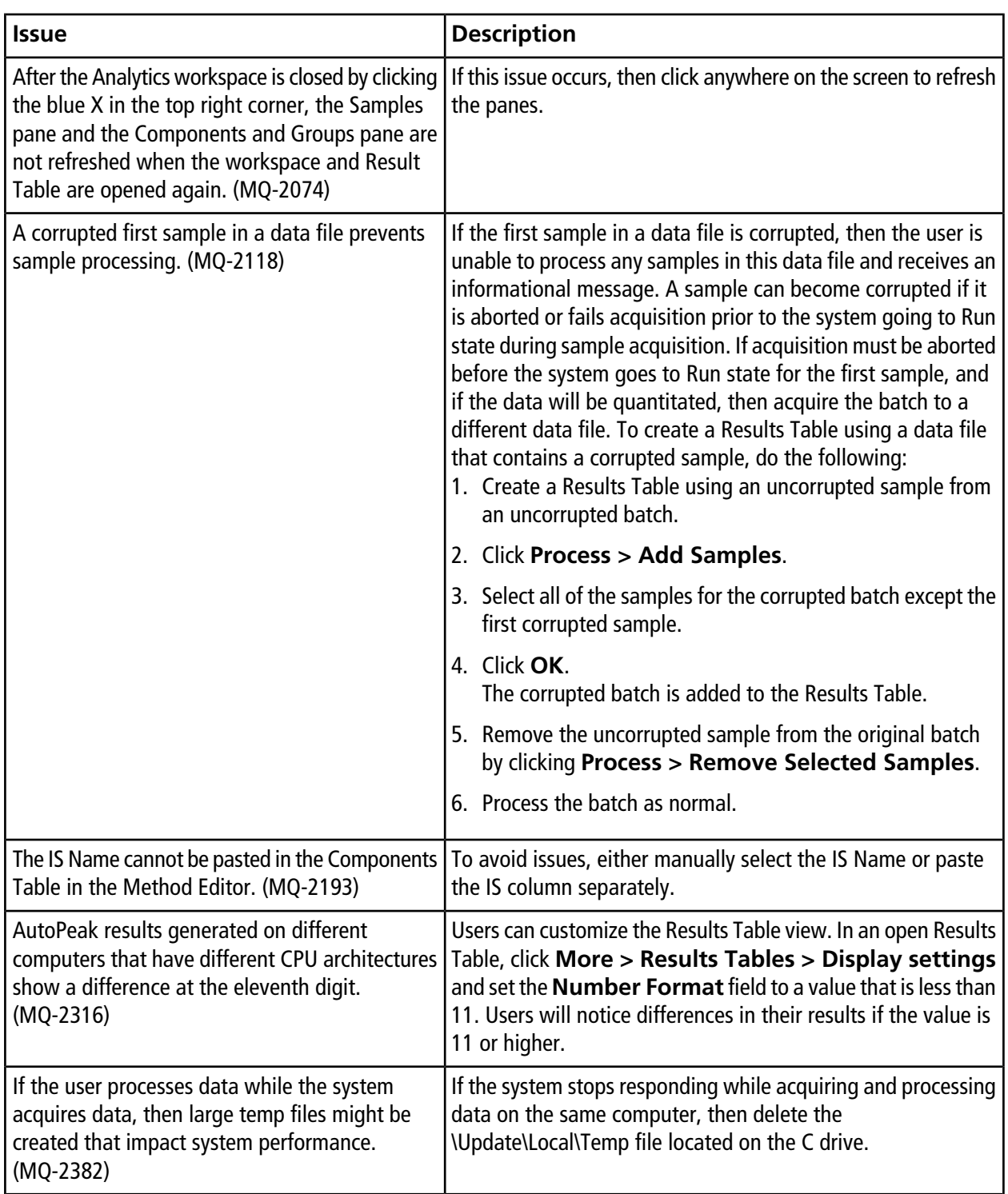

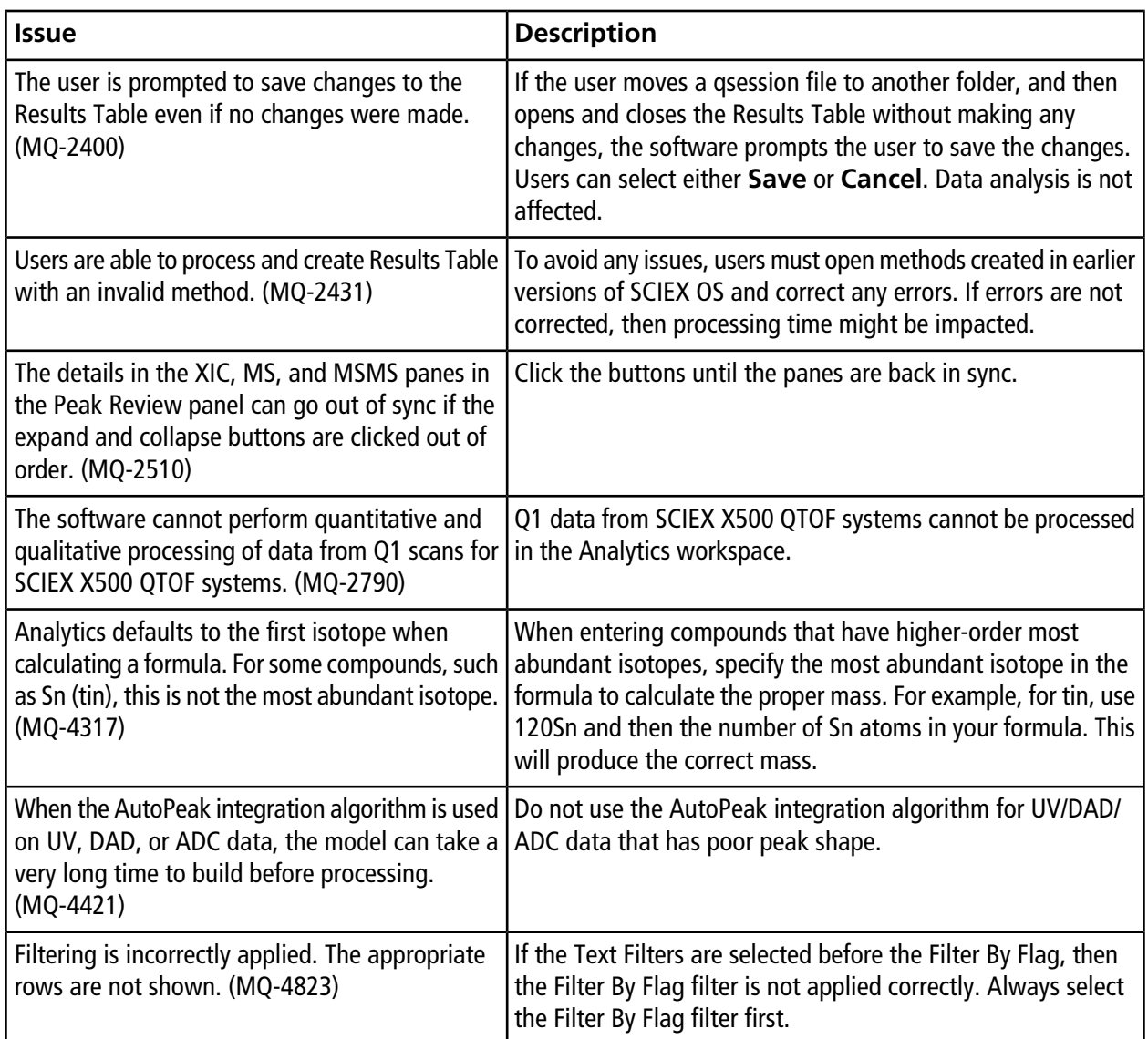

# **Explorer Issues**

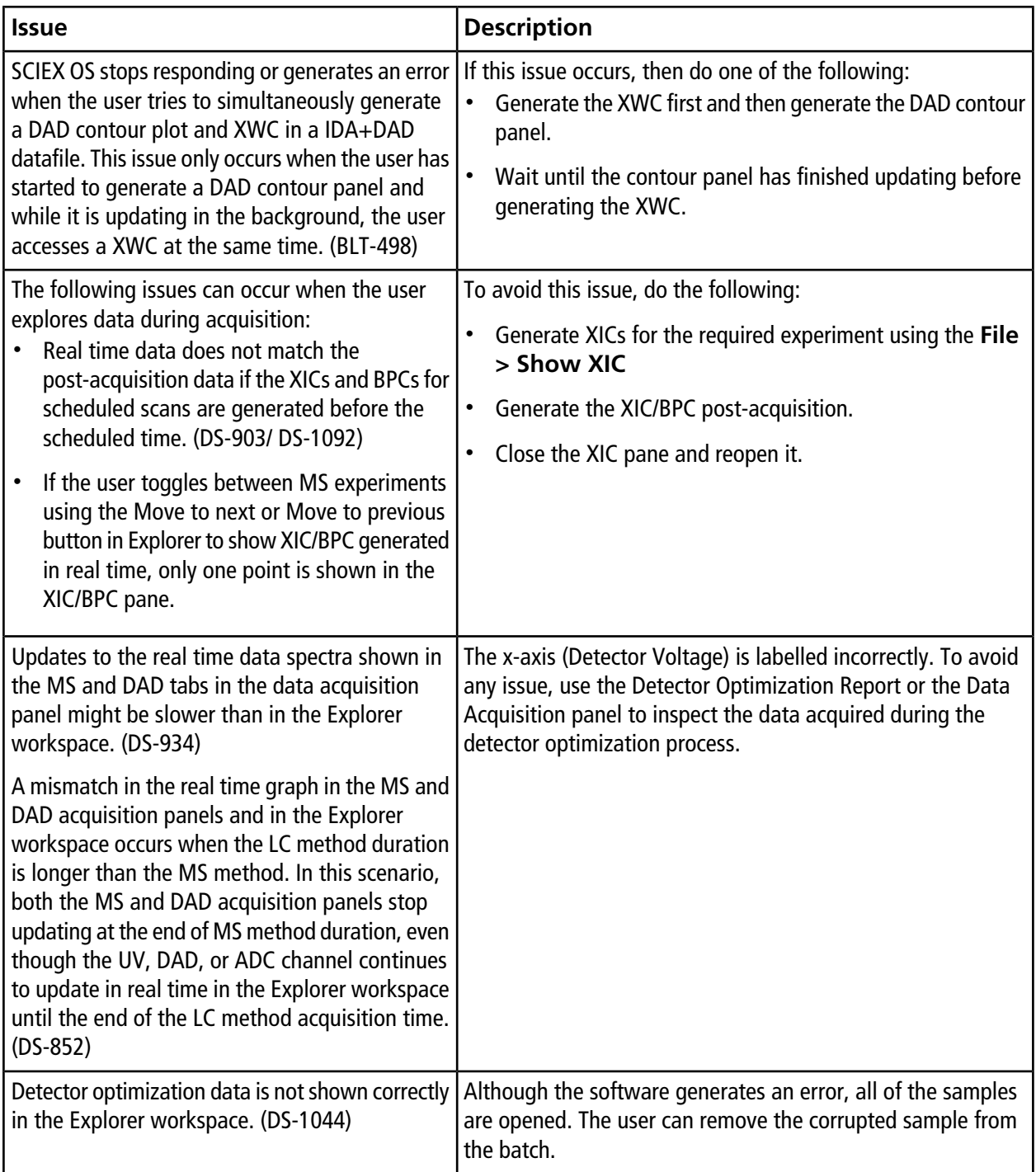

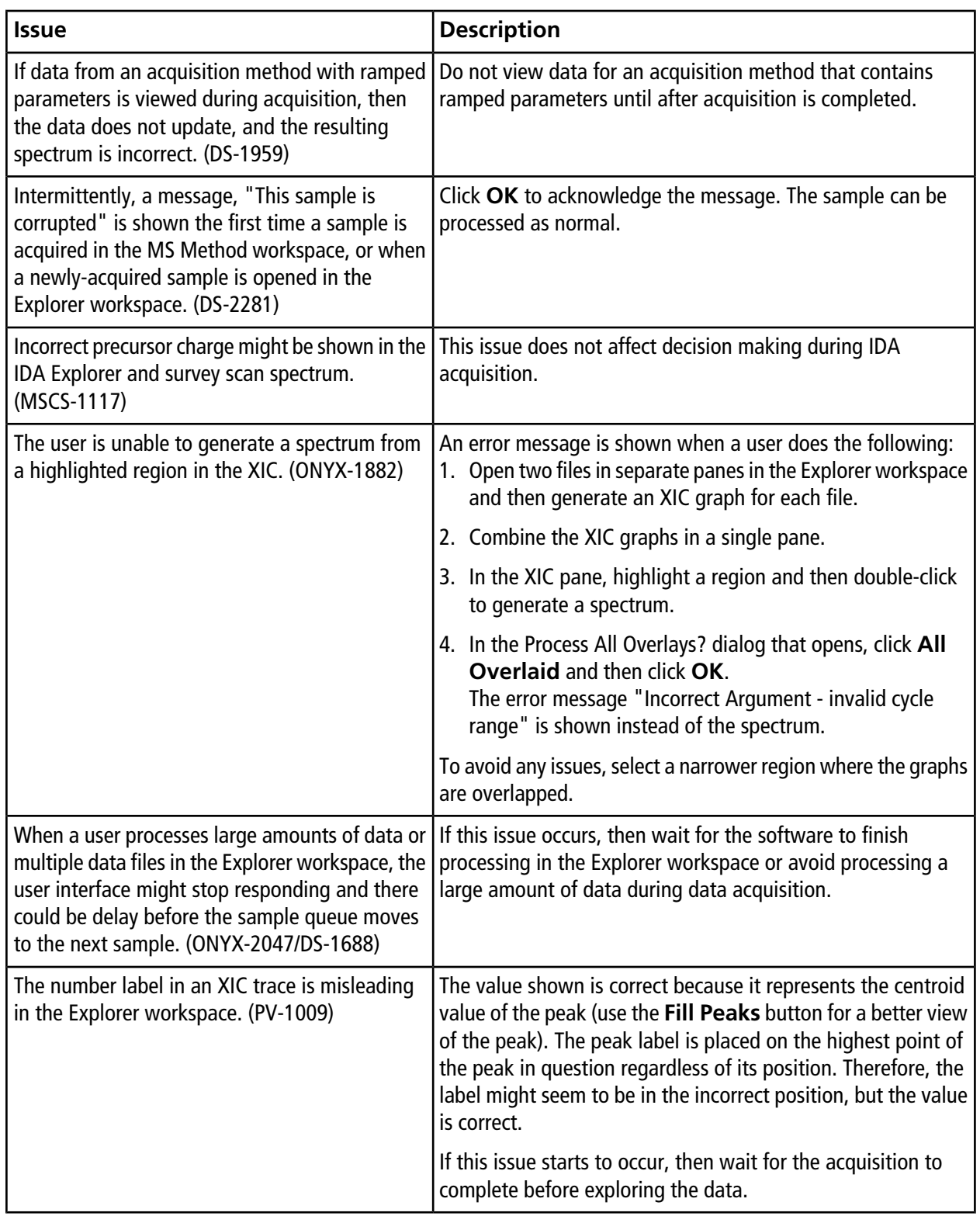

### **MS Tune Issues**

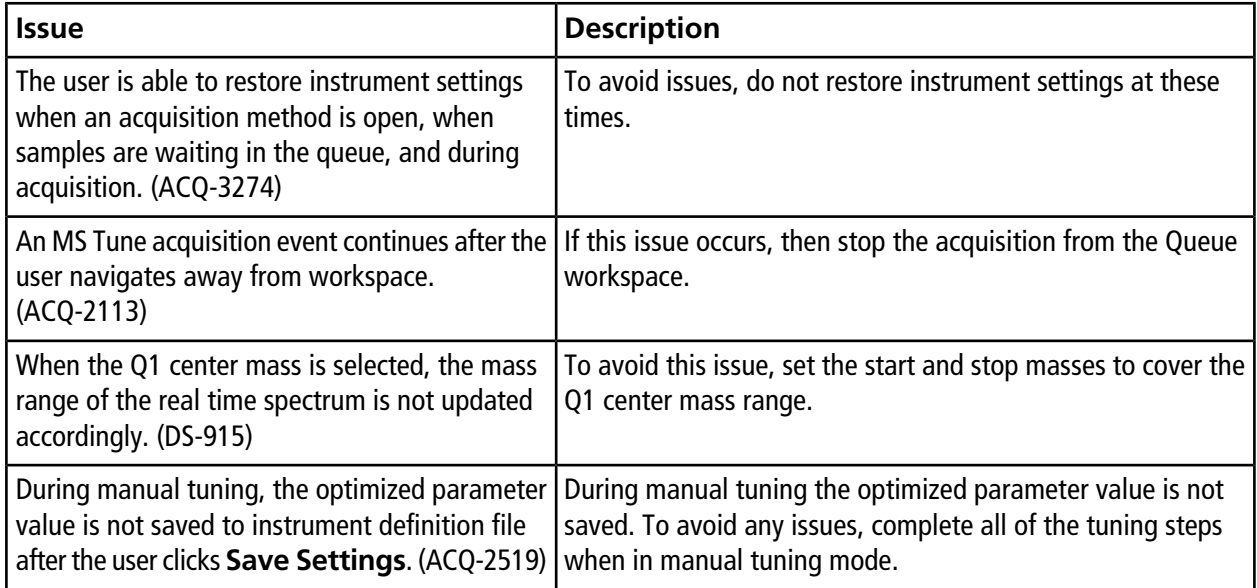

## **Software Installation and Activation Issues**

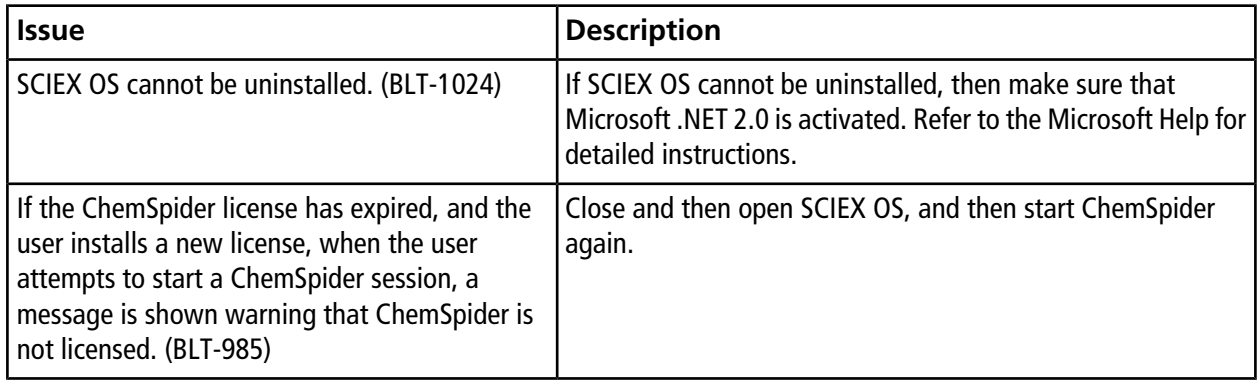

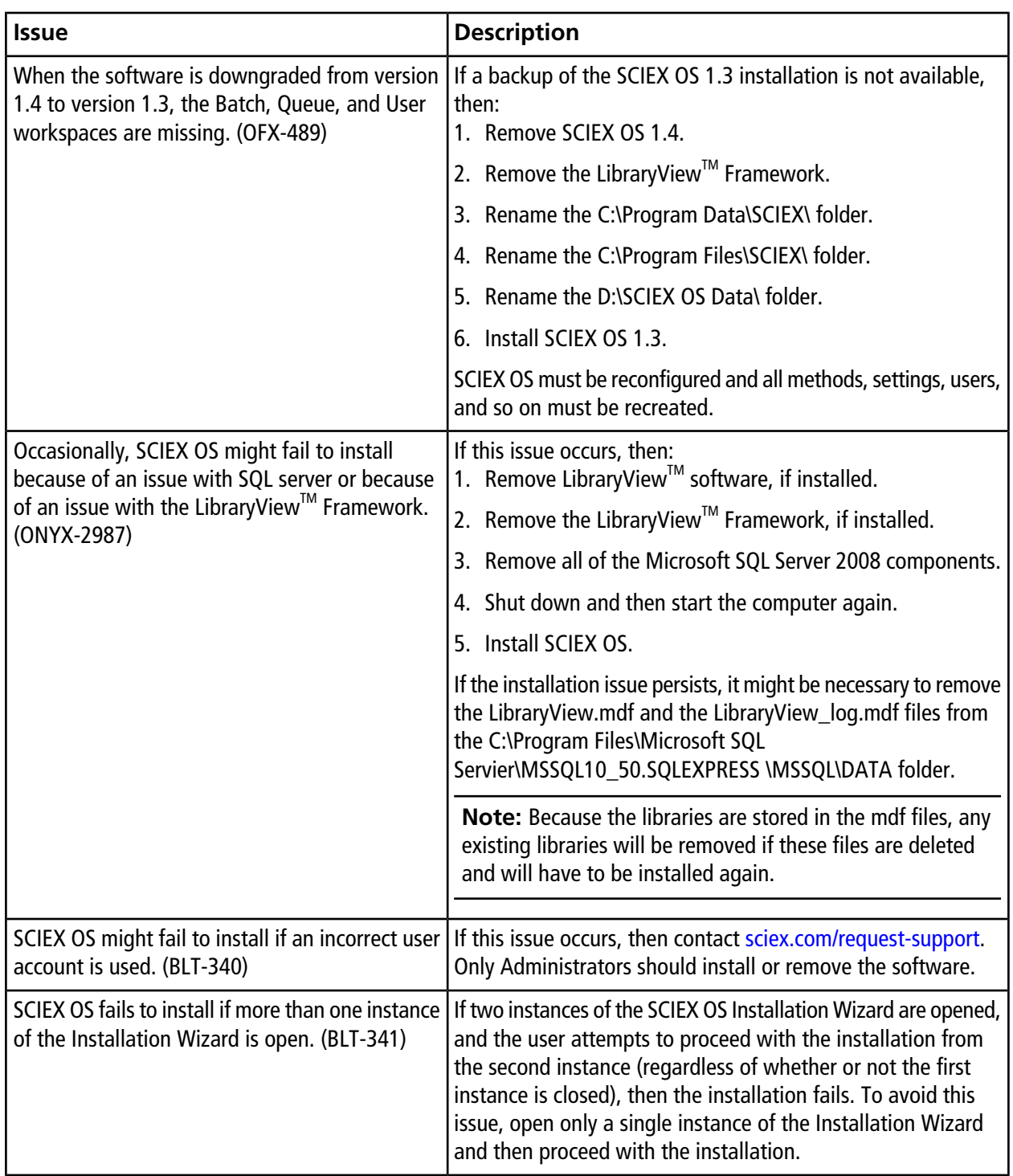

### **MS FW Updater Issues**

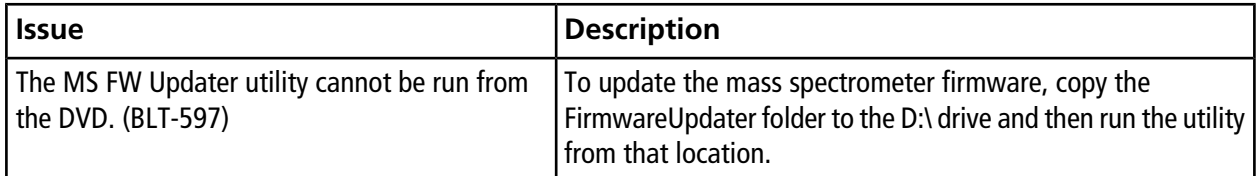

## **Mass Spectrometer Firmware Versions**

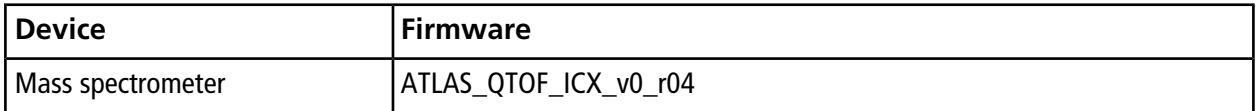

## **Instrument Configuration Table**

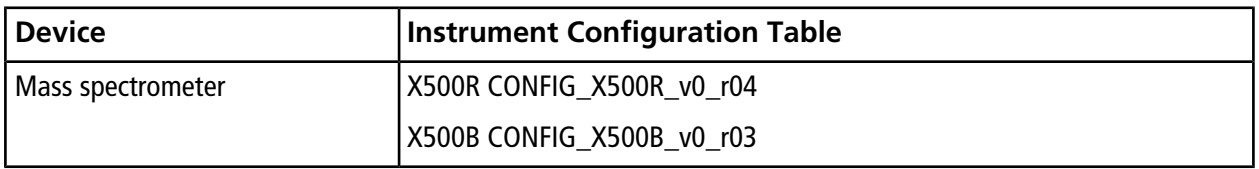

## **Peripheral Devices and Firmware**

SCIEX OS 1.4.1 supports the devices listed in the following tables.

In most cases, more recent firmware versions from the device manufacturer will work with SCIEX OS 1.4.1. If issues occur, then change the device firmware to the version listed in the table. For information on verifying and upgrading firmware, refer to the documentation provided by the device manufacturer. For information on installation and configuration of devices, refer to the *Devices Guide*.

**Table A-1 ExionLCTM Series of Devices**

| <b>Peripheral Device</b> | <b>Tested Firmware (and other</b><br>firmware) | <b>Communication Cable</b><br><b>Required</b> |
|--------------------------|------------------------------------------------|-----------------------------------------------|
| ExionLC™ Controller      | 2.0, 3.01, 3.40                                | Ethernet                                      |
| ExionLC™ AC Pump         | 2.04                                           | Optic                                         |
| ExionLC™ AC Autosampler  | 2.05, 3.12                                     | Optic                                         |
| ⊾ExionLC™ AC Column Oven | 3.21                                           | Optic                                         |

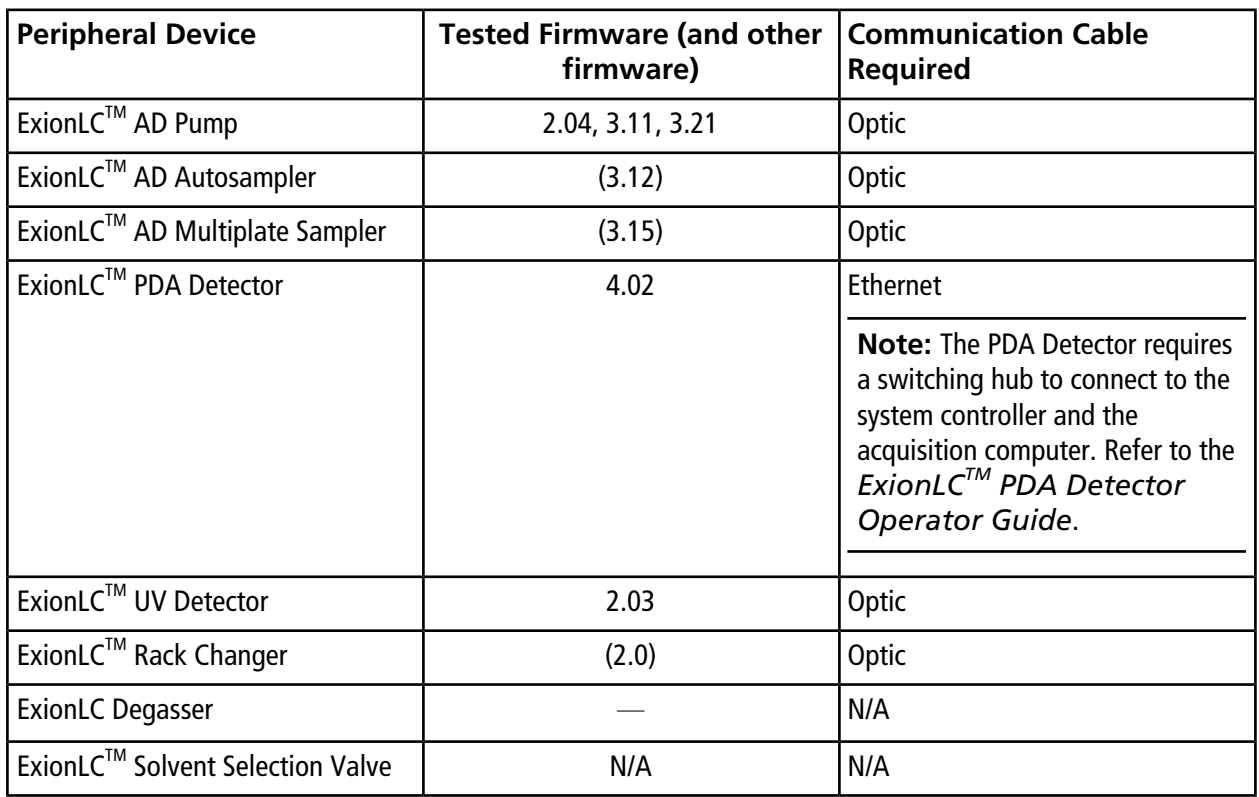

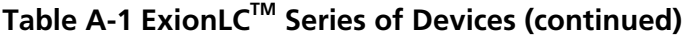

### **Table A-2 Agilent 1290 Infinity and Infinity II Series of Devices**

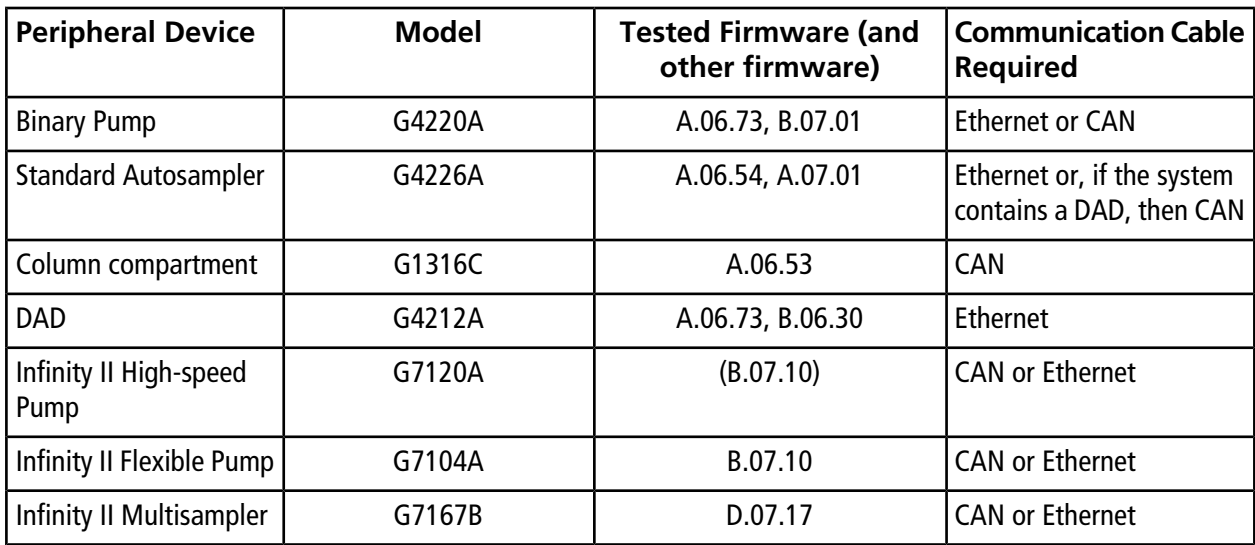

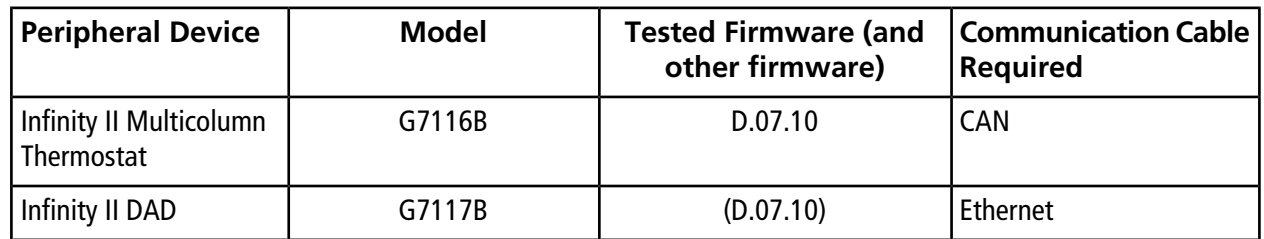

### **Table A-2 Agilent 1290 Infinity and Infinity II Series of Devices (continued)**

### **Table A-3 Agilent 1260 Infinity and Infinity II Series of Devices**

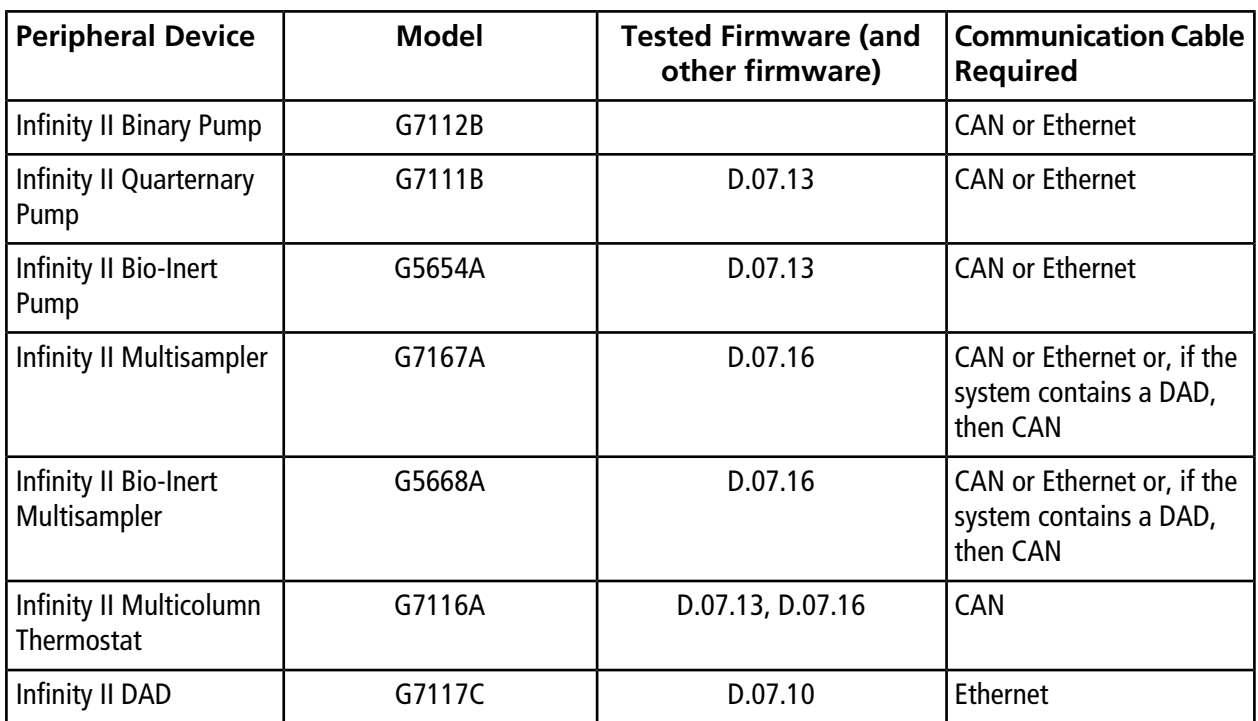

### **Table A-4 Shimadzu**

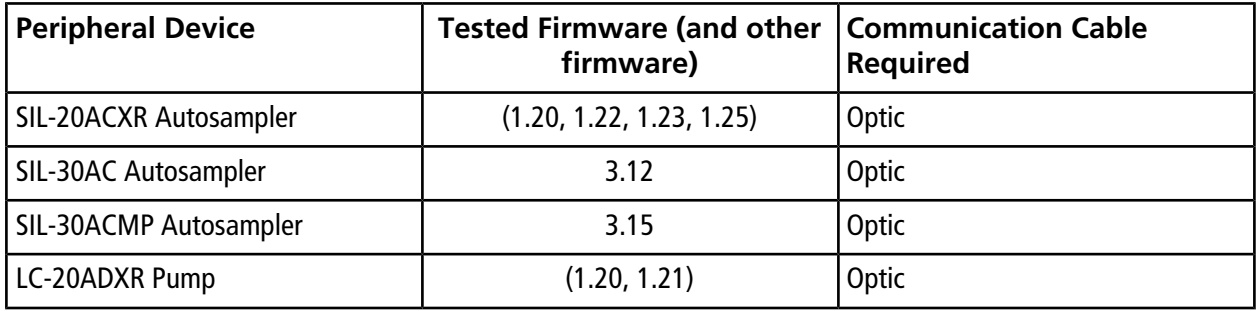

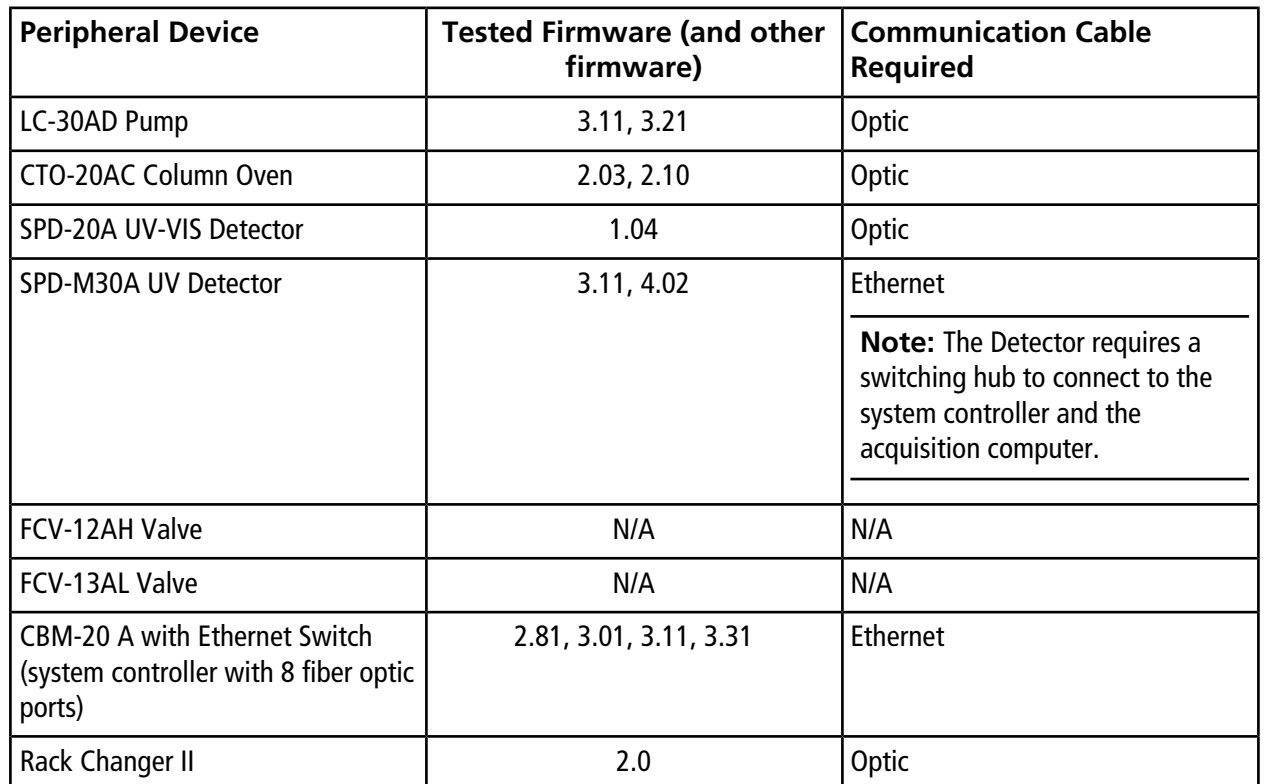

### **Table A-4 Shimadzu (continued)**

# **Contact Us**

## **Customer Training**

- In North America: [NA.CustomerTraining@sciex.com](mailto:NA.CustomerTraining@sciex.com)
- In Europe: [Europe.CustomerTraining@sciex.com](mailto:Europe.CustomerTraining@sciex.com)
- Outside the EU and North America, visit [sciex.com/education](https://sciex.com/education) for contact information.

## **Online Learning Center**

• SCIEX**[University](https://training.sciex.com)**

## **SCIEX Support**

SCIEX and its representatives maintain a staff of fully-trained service and technical specialists located throughout the world. They can answer questions about the system or any technical issues that might arise. For more information, visit the SCIEX website at [sciex.com](https://sciex.com) or contact us in one of the following ways:

- [sciex.com/contact-us](https://sciex.com/contact-us)
- [sciex.com/request-support](https://sciex.com/request-support)

# **CyberSecurity**

For the latest guidance on cybersecurity for SCIEX products, visit [sciex.com/productsecurity](https://sciex.com/productsecurity).

### **Documentation**

This version of the document supercedes all previous versions of this document.

To view this document electronically, Adobe Acrobat Reader is required. To download the latest version, go to [https://get.adobe.com/reader.](https://get.adobe.com/reader)

For the latest versions of the documentation, visit the SCIEX website at [sciex.com](https://sciex.com).

Note: To request a free, printed version of this document, contact [sciex.com/contact-us](https://sciex.com/contact-us).

This document is provided to customers who have purchased SCIEX equipment to use in the operation of such SCIEX equipment. This document is copyright protected and any reproduction of this document or any part of this document is strictly prohibited, except as SCIEX may authorize in writing.

Software that may be described in this document is furnished under a license agreement. It is against the law to copy, modify, or distribute the software on any medium, except as specifically allowed in the license agreement. Furthermore, the license agreement may prohibit the software from being disassembled, reverse engineered, or decompiled for any purpose. Warranties are as stated therein.

Portions of this document may make reference to other manufacturers and/or their products, which may contain parts whose names are registered as trademarks and/or function as trademarks of their respective owners. Any such use is intended only to designate those manufacturers' products as supplied by SCIEX for incorporation into its equipment and does not imply any right and/or license to use or permit others to use such manufacturers' and/or their product names as trademarks.

SCIEX warranties are limited to those express warranties provided at the time of sale or license of its products and are SCIEX's sole and exclusive representations, warranties, and obligations. SCIEX makes no other warranty of any kind whatsoever, expressed or implied, including without limitation, warranties of merchantability or fitness for a particular purpose, whether arising from a statute or otherwise in law or from a course of dealing or usage of trade, all of which are expressly disclaimed, and assumes no responsibility or contingent liability, including indirect or consequential damages, for any use by the purchaser or for any adverse circumstances arising therefrom.

**For research use only.** Not for use in diagnostic procedures.

AB Sciex is doing business as SCIEX.

The trademarks mentioned herein are the property of AB Sciex Pte. Ltd. or their respective owners.

AB SCIEX™ is being used under license.

© 2018 AB Sciex

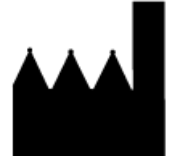

AB Sciex Pte. Ltd. Blk 33, #04-06 Marsiling Ind Estate Road 3 Woodlands Central Indus. Estate. SINGAPORE 739256